## **Introduction to EchoLink**

EchoLink allows amateur radio contacts to be made using a combination of RF (radio) and the Internet. When it's not possible to make contact with another amateur using radio, EchoLink can bridge the gap. Here is what Echolink offers:

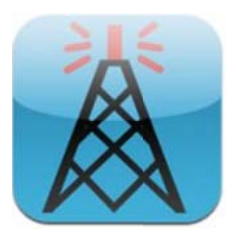

- A network of worldwide gateways accessible from your amateur station, handheld radio, computer or smartphone
- Join a conference using one of the many worldwide conference servers
- Listen to other amateurs talking from around the world
- Have a QSO with an amateur that you can't reach by radio

## **Using EchoLink (Radio)**

If you're looking to connect to another station or a conference server from your radio, you will need to be in range of an EchoLink gateway. In Essex, the Danbury Chelmsford gateway is MB7IDA:

> **Ident: MB7IDA** Echolink Node: 265297 **CTCSS Tone: 110.9Hz** Frequency: 145.3375MHz Help & Advice: Clive Ward G1EUC - 01245 224577 clive.ward@btinternet.com

If you want to establish contact with another ham, or connect to a conference server over EchoLink, you will need to know the node number of the ham or server in question. The EchoLink PC or Smartphone app makes looking for node numbers easy - otherwise, you'll need to do a web search.

Unlike a voice repeater, the EchoLink gateways are normally simplex, so there is a single channel for both transmit and receive. Only one person can transmit at a time, and if it is in use, you'll have to wait your turn. Here's a summary of how to connect to a node using EchoLink. In this example, we'll connect to one of the UK's most popular conference servers, the Ireland Conference Server (Node: 2605)

- From your ham radio, tune to the frequency of the EchoLink gateway, and make sure you have set the CTCSS tone so that you can transmit
- When selecting the node number, you need to send DTMF tones (the same as those heard when you dial a phone number). Many radios have a numeric keypad, and you use this to send the DTMF tones
- Assuming you are on frequency and no-one else is using the EchoLink gateway, hold down your PTT key and type in the DTMF code for the node: 2605
- You should now be connected to the station or server

There are several other DTMF tones that can be used with EchoLink gateways. See the link at the bottom of this page for a list of the more common codes, and more information on using EchoLink.

## **Using EchoLink (Computer, Smartphone)**

You can obtain a free application for your computer, tablet or smartphone. Details at www.echolink.org

The software can be used to contact other amateurs over EchoLink, join conferences, listen to conversations or send text messages over Echolink. To use this, you will need to be a licensed amateur radio operator, which has to be confirmed by uploading a scan of your licence to the EchoLink site.

## More details on using EchoLink can be found at www.essexham.co.uk/echolink